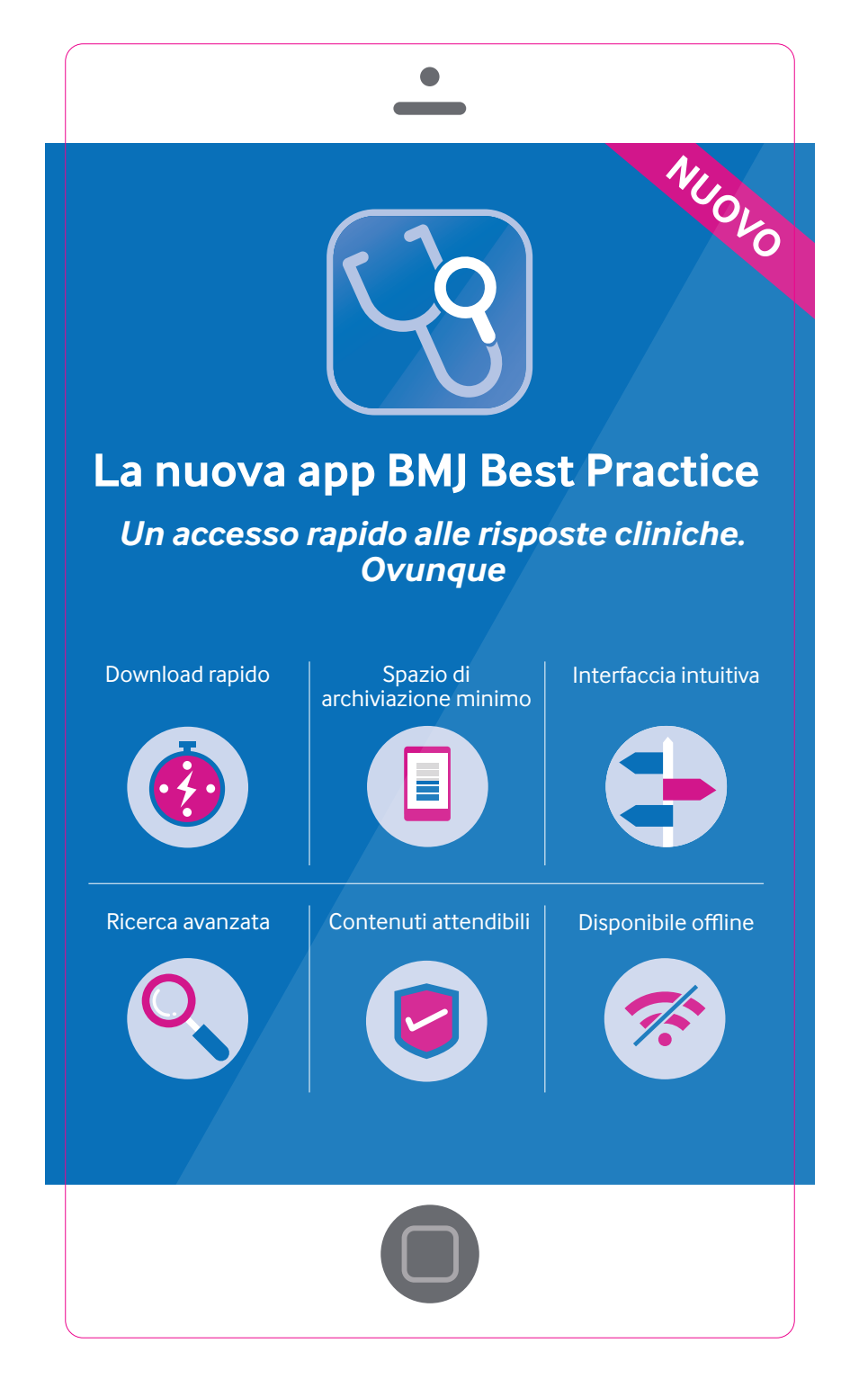

# **BMJ** Best Practice

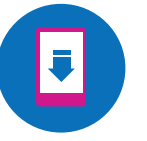

## **Passaggi per il download**

### L'accesso a BMJ Best Practice è fornito dal tuo istituto?

- Accedi al sito web BMJ Best Practice usando le credenziali del tuo istituto **1.** (rete dell'istituto, OpenAthens, Shibboleth o Access Code). In caso di domande, rivolgiti all'addetto alla biblioteca o scrivi a **support@bmj.com.**
- 2. Dopo aver eseguito l'accesso al sito web BMJ Best Practice, fai clic su "Create an account" (Crea account) per impostare un account personale o su "Log in" (Accedi) se ne hai già uno. Per accedere all'app dovrai usare le credenziali del tuo account personale.

#### Come accedere all'app

- 1. Vai sull'Apple Store o sul Google Play Store e cerca "BMJ Best Practice"..
- 2. Seleziona l'app e, quando richiesto, immetti le credenziali del tuo account BMJ Best Practice per accedere e scaricare il contenuto.

### Hai acquistato BMJ Best Practice autonomamente?

- 1. Vai sull'Apple Store o sul Google Play Store e cerca "BMJ Best Practice".
- 2. Seleziona l'app e, quando richiesto, immetti le credenziali del tuo account BMJ Best Practice per accedere e scaricare il contenuto.

**Per chi utilizza già l'app:** elimina la vecchia app dopo aver scaricato quella aggiornata. La vecchia app BMJ Best Practice non sarà più aggiornata.

> **Per maggiori informazioni, visita** bestpractice.bmj.com/info/app

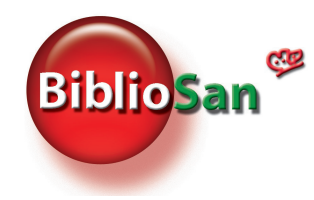